### **ADVANCED TRACKING SETTINGS**

## **About Tracking Settings**

• Many tracking settings are available to suit your filming preferences.

• Tracking settings can be adjusted prior to calibration or at any time during tracking/filming.

# **1. Open Tracking Settings**

**From within the Track App, tap the Track button**   $(①)$ .

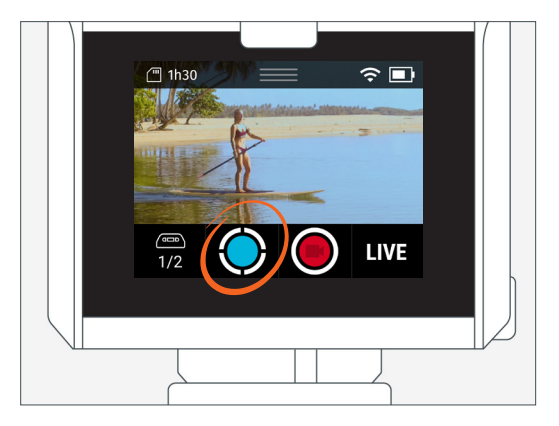

### **2. Open Settings**

**Select Settings.**

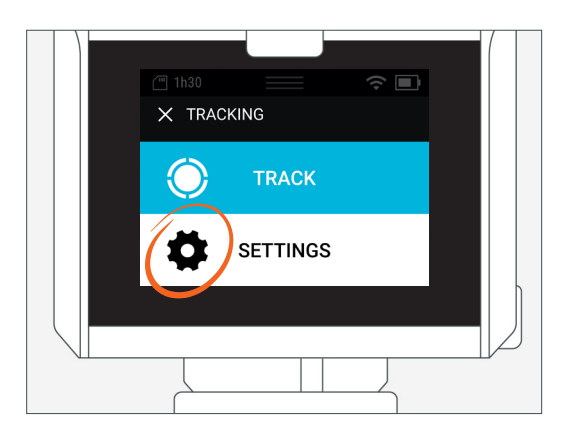

# **Default Settings**

Mode: Field Field of View: Medium Framing: Bottom Middle Trajectory: 3 Seconds

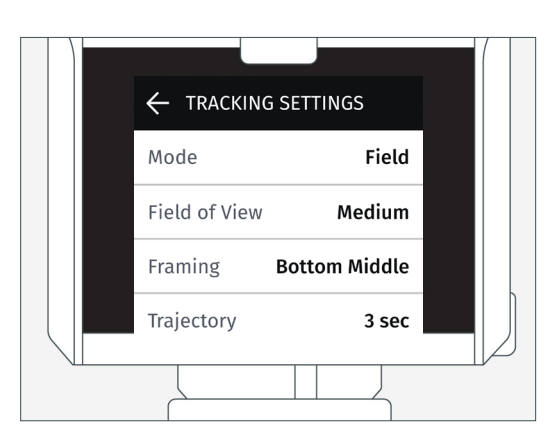

# **3. Track Modes**

### **Choose the Track Mode that best suits your filming environment.**

You can switch between Track Modes during your tracking/filming session.

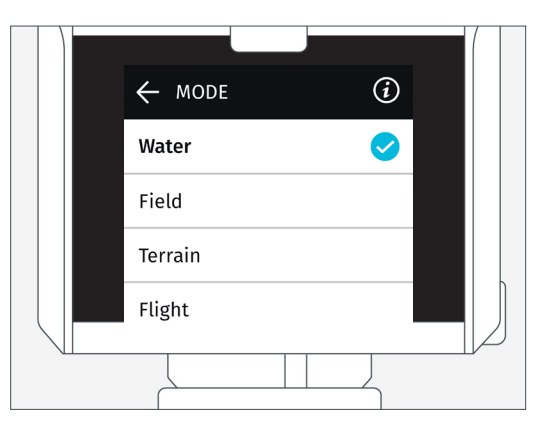

### **Water**

For performing activities on the water. Examples:

- Surfing
- Kiteboarding
- Sailing

## **Field**

For performing activities on a level playing field or gradual slope. Examples:

- Soccer
- Track & Field
- Equestrian

### **<sup>√</sup><sup>△</sup> Terrain**

For performing activities on uneven surfaces.

Examples:

- Snowboarding
- Motocross
- Skateparks

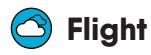

For performing aerial activities Examples:

- RC planes
- Drones [UAs]
- Paragliding

# **4. Field of View**

### **The Field of View [FOV] is the observable area that can be seen through the Camera's viewfinder.**

• A tighter FOV equates to a higher camera zoom level, meaning the subject will appear larger in the frame relative to the visible background.

• A wider FOV equates to a lower camera zoom level, meaning the subject will appear smaller in the frame relative to the visible background.

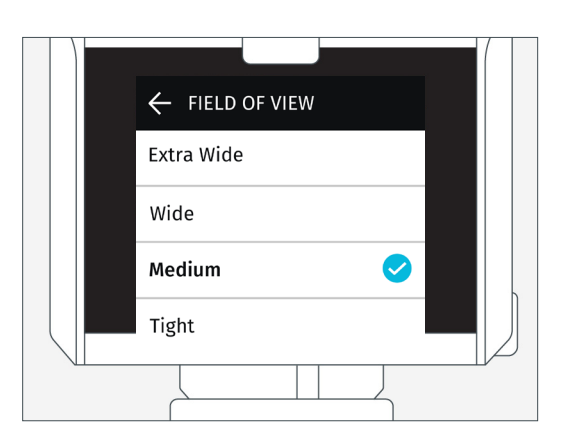

**Field-of-View Parameters:** expect fluctuations in FOV as the measurements listen below are targets. For each setting, the camera aims to keep the FOV within the corresponding measurement.

- Tight: 12 meters
- Medium: 20 meters
- Wide: 40 meters
- Extra Wide: 80 meters

## **5. Framing**

### **Framing determines where the subject will appear within the viewfinder.**

Framing parameters:

- Center
- Bottom Middle

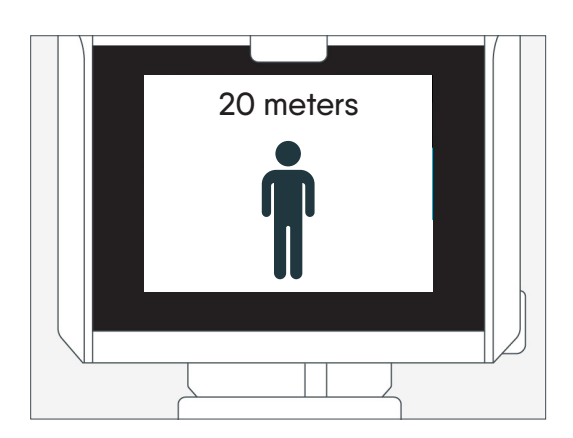

# **6. Trajectory**

#### **If the Camera temporarily loses the Tag's signal,**

the trajectory will determine how long the Camera will continue to move in the same direction and speed at that time the signal was lost.

The default is set to 3 seconds. Range is 1-10 seconds.

#### Example:

Great for surfing when becoming covered up in the barrel of a wave. This mode keep the Camera tracking on the last known trajectory to ensure you're still in the frame when reemerging.

#### Note:

The Camera will temporarily pause tracking if it is unable to reacquire the Tag's signal within the specified trajectory time setting. If you plan on being inside a barrelling wave for more than 3 seconds, then set the trajectory to 4 seconds or more.

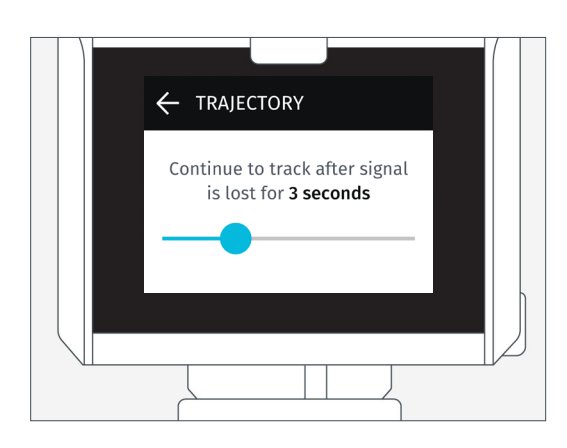